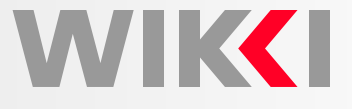

# **Hands-On Training with OpenFOAMExternal Aerodynamics: Ahmed Body**

**Hrvoje Jasak**

**h.jasak@wikki.co.uk**

**Wikki Ltd, United Kingdom**

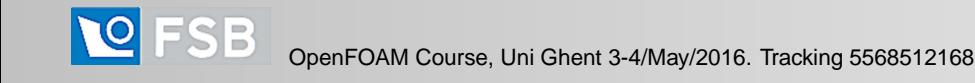

# **Outline**

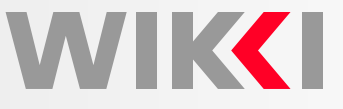

Summary of Objectives: Steady turbulent flow around <sup>a</sup> 3-D car-like geometry

- •Basic mesh generation: snappyHexMesh
- •Case preparation: mesh and fields; initial and boundary conditions
- •Basic solver setup
- •Adjusting discretisation and linear solver parameters
- •On-the-fly data extraction: function objects
- •Field visualisation
- • $\bullet$  Parallel processing: case preparation, parallel run, data reconstruction

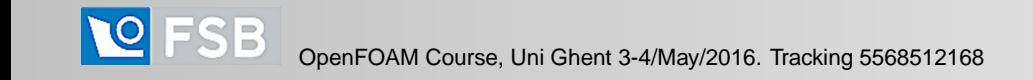

# **Outline**

**WIKKI** 

Tutorial Steps

- 1. Generate mesh using OpenFOAM tools: blockMesh, snappyHexMesh
- 2. Prepare mesh for CFD simulation
- 3. Boundary conditions: air tunnel simulation
- 4. Turbulence model; transport properties; initial field
- 5. Run simulation; plot residual
- 6. Change discretisation: Laplacian and turbulence
- 7. Change linear solver: AMG
- 8. Add pressure sampling point
- 9. Add minMaxField function object on the fly
- 10. Field post-processing: ParaView
- 11. Parallel decomposition, file layout and decomposition visualisation tool
- 12. Basics of parallel operation of the solver
- 13. Data reconstruction and visualisation after <sup>a</sup> parallel run

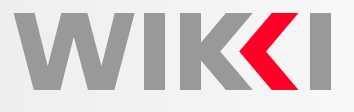

snappyHexMesh: Automatic Complex Geometry Mesher in OpenFOAM

- •snappyHexMesh utility is available as <sup>a</sup> part of OpenFOAM
- • Mesh generation fully automatic with many parameters allowing for the meshquality control, local refinement and layered meshes
- $\bullet$  The mesh generation algorithm proceeds in stages
	- 1. Creation of background (initial mesh)
	- 2. Cell splitting at edges and surfaces, cell removal, and local refinement
	- 3. Snapping to surfaces and layer creation
- Mesh generation algorithm is capable of handling complex surfaces
- • Local feature detection (edges and surfaces) control is available: goodrepresentation of the original geometry
- • Easy to control the transition from coarse to fine mesh zones: minimising the cell count
- •Algorithm runs in parallel: creation of large meshes

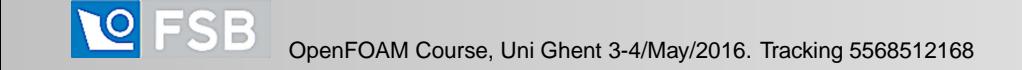

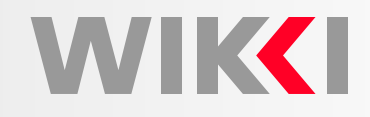

Surface Description: STL surface

• Surface description for geometry obtained from external sources

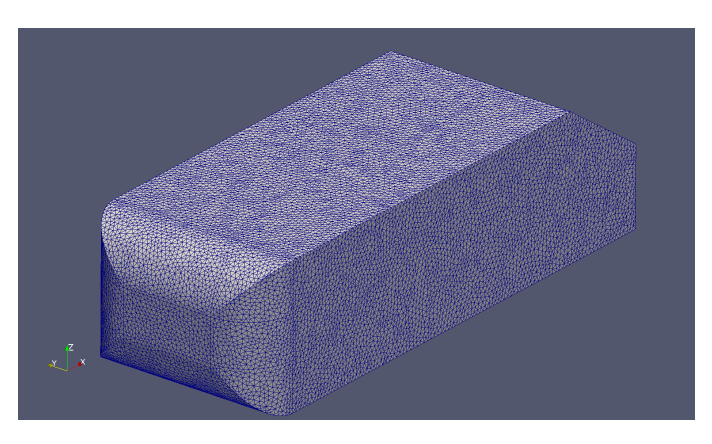

Background Mesh With blockMesh

• Background mesh envelopes geometry; external boundaries may be kept

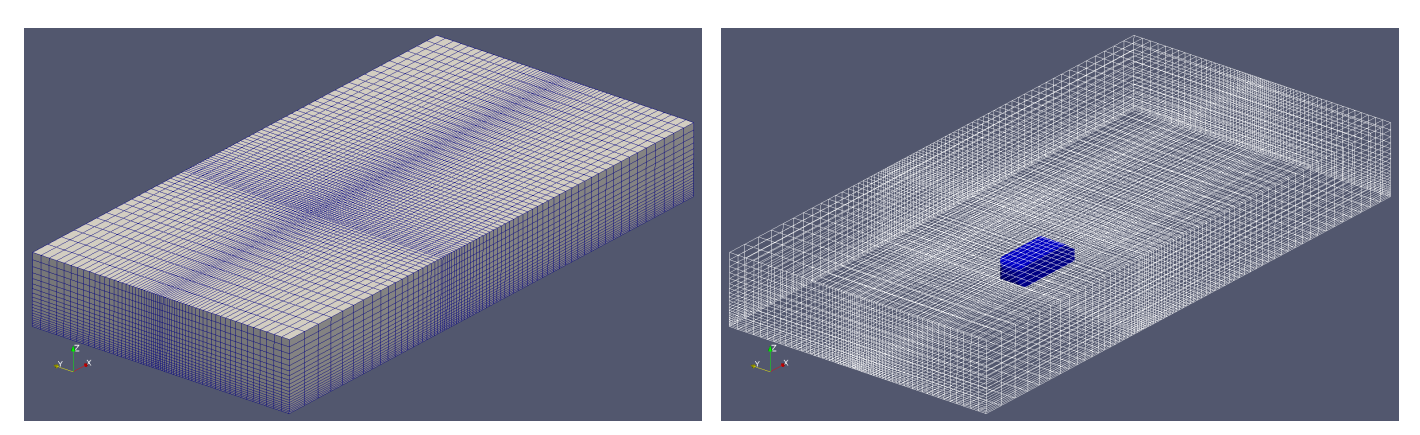

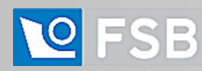

### **Block Mesh Generation**

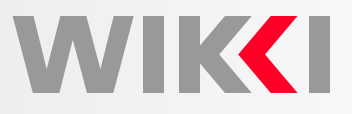

blockMesh: Simple Block-Structured Mesh Generator

- •Generates <sup>a</sup> (matching) multi-block hexahedral mesh
- •Operates on topologically supported structure
- •Support for mesh grading and curved edges in blocks
- $\bullet$ Boundary patches defined from block patches

**Components** 

- 1. (Block) vertices: support for block structure
- 2. Hex blocks with number of cells and grading

```
hex (0 1 4 3 9 10 13 12)
(20 30 20)
simpleGrading (0.2 0.25 5)
```
3. Curved edge list

arc <sup>0</sup> <sup>1</sup> (0.3 0.7 0)

4. Patch list: definition of patches external boundary, to support boundary conditions

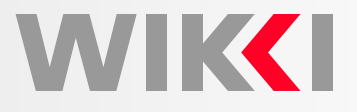

snappyHexMesh: Creating of Cut-and-Snapped Mesh

- Stages of Mesh Generation Process
	- Creation of background (initial) mesh using blockMesh
	- $\circ$ Cell splitting at edges and surfaces, cell removal, and local refinement
	- $\circ$  Snapping to surfaces and layer creation
- Structure of Mesh Control Files
	- polyMesh directory contains blockMeshDict for blockMesh
	- triSurface directory contains feature description and/or STL surface
	- system <mark>directory contains</mark> snappyHexMeshDict
- Main snappyHexMeshDict controls
	- $\circ$  geometry: primitive shapes, surfaces and refinement boxes
	- castellatedMeshControls: refinement parameters, location in mesh
	- snapControls: manage vertex motion in snapping
	- addLayersControls: surface cell layers controls

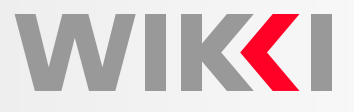

snappyHexMesh: Preparing <sup>a</sup> Mesh for CFD

- •• snappyHexMesh generator operates in stages and stores intermediate meshes (on demand)
- We will use the final mesh only: copy mesh data from "mesh generation case" to"flow solution case"
- $\bullet$ Check mesh dimensions, integrity and quality metrics: checkMesh
- •Prepare setup of initial field and boundary conditions

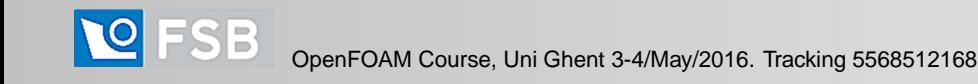

# **Mesh Quality Metrics**

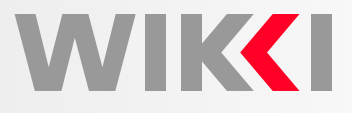

Mesh Quality Metrics for the Finite Volume Method

- Quality of the mesh is closely connected with the underlying discretisation method: <sup>a</sup> cell away from "ideal" isotropic shape is not necessarily bad
- **Cell aspect ratio**. Defined as ratio of longest to shortest edge length. In many cases, this is desirable: align the cell with solution gradient
- •**Cell size grading**. Usually with no consequences
- • $\bullet$  Face non-orthogonality. Defined as the angle between the face normal and  $PN$ vector  $\alpha$  of  $70-90^o$  increases solution cost and reduces accuracy;  $\alpha>90^o$  is fatal
- **Face skewness**. Defined as the distance between face centroid and faceintegration point. Reduces accuracy but without stability implications

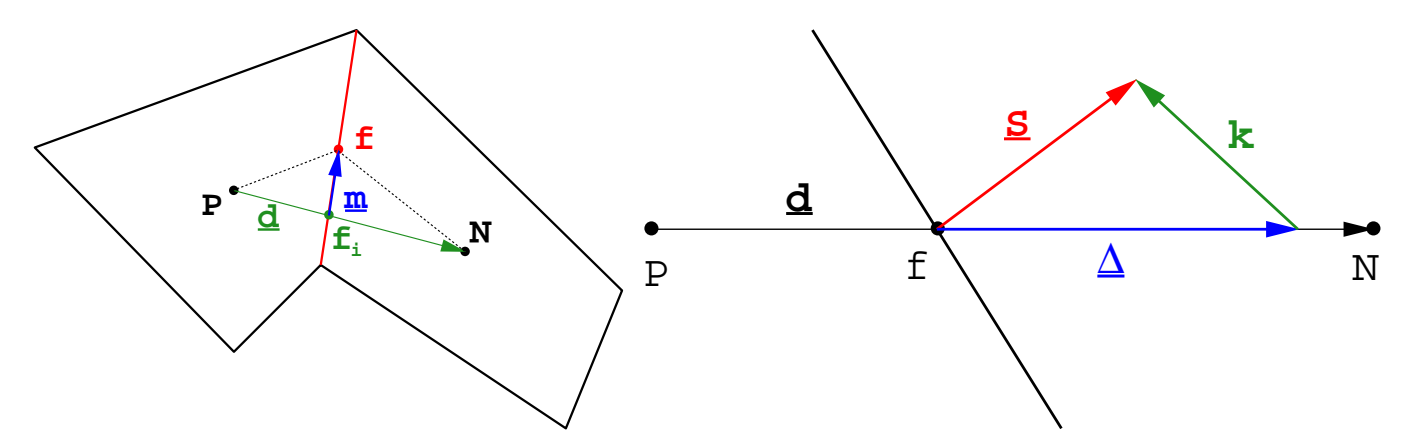

#### **Geometry and Flow Conditions**

Case Setup: Ahmed Body

- Steady incompressible turbulent flow: simpleFoam
- $\bullet$ • Material properties:  $\nu = 1.5 \times 10^{-5} \,\mathrm{m}^2/\mathrm{s}$
- $\bullet$ Inlet conditions:

 $\mathbf{u} = (4000) \,\mathrm{m/s}$  $k = 6 \,\mathrm{m}^2/\mathrm{s}^2$  $\omega = 21.41\,1/\text{s}$ 

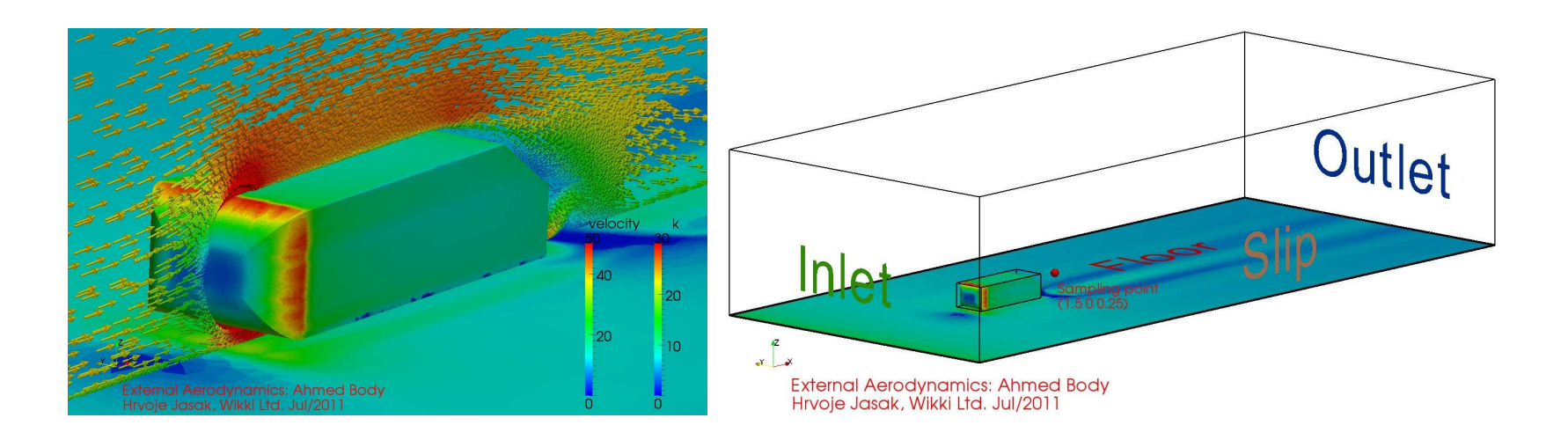

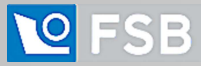

**WIKCI**